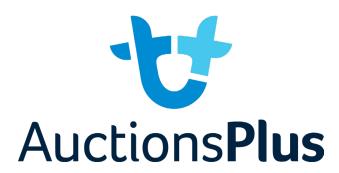

## How to Register and Bid on AuctionsPlus

- Go to www.auctionsplus.com.au to register at least 48 hours before the sale.
- Fill in buyer details and once completed go back to Dashboard.
- Select "**Sign Up**" in the top right hand corner.
- Complete buyer induction module (approx. 30 minutes).
- Fill out your name, mobile number, email address and create a password.
- AuctionsPlus will email you to let you know that your account has been approved.
- Go to your emails and confirm the account.
- Log in on sale day and connect to auction.
- Return to AuctionsPlus and log in.
- Bid using the two-step process unlock the bid button and bid at that price.
- Select "Dashboard" and then select "Request Approval to Buy".
- If you are successful, the selling agent will contact you post sale to organise delivery and payment.

Phone: (02) 9262 4222 Email: info@auctionsplus.com.au